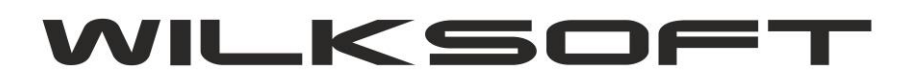

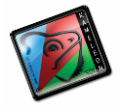

42-200 Częstochowa ul. Kiepury 24A 034-3620925 [www.wilksoft..pl](http://www.wilksoft..pl/)

## **KAMELEON.ERP**

**REGUŁA DOKUMENT MAGAZYN POZWALAJĄCA NA OKREŚLENIE LIMITU TERMINU PŁATNOŚCI** 

Aby nałożyć parametry na termin płatności limitujący liczbę dni wstecz oraz liczbę dni "do przodu" należy określić te wartości w regule opisanej w niniejszym skrypcie . Dostęp do reguł uzyskujemy w Sekcji **PODATNIK->PARAMETRY PODATNIKA->MAGAZYN**

*\_\_\_\_\_\_\_\_\_\_\_\_\_\_\_\_\_\_\_\_\_\_\_\_\_\_\_\_\_\_\_\_\_\_\_\_\_\_\_\_\_\_\_\_\_\_\_\_\_\_\_\_\_\_\_\_\_\_\_\_\_\_\_\_\_\_\_\_\_\_\_\_\_\_\_\_\_\_\_\_\_\_\_\_\_\_\_\_\_\_\_\_\_\_\_\_\_\_\_\_\_\_\_\_\_\_\_\_\_\_\_\_\_\_\_\_*

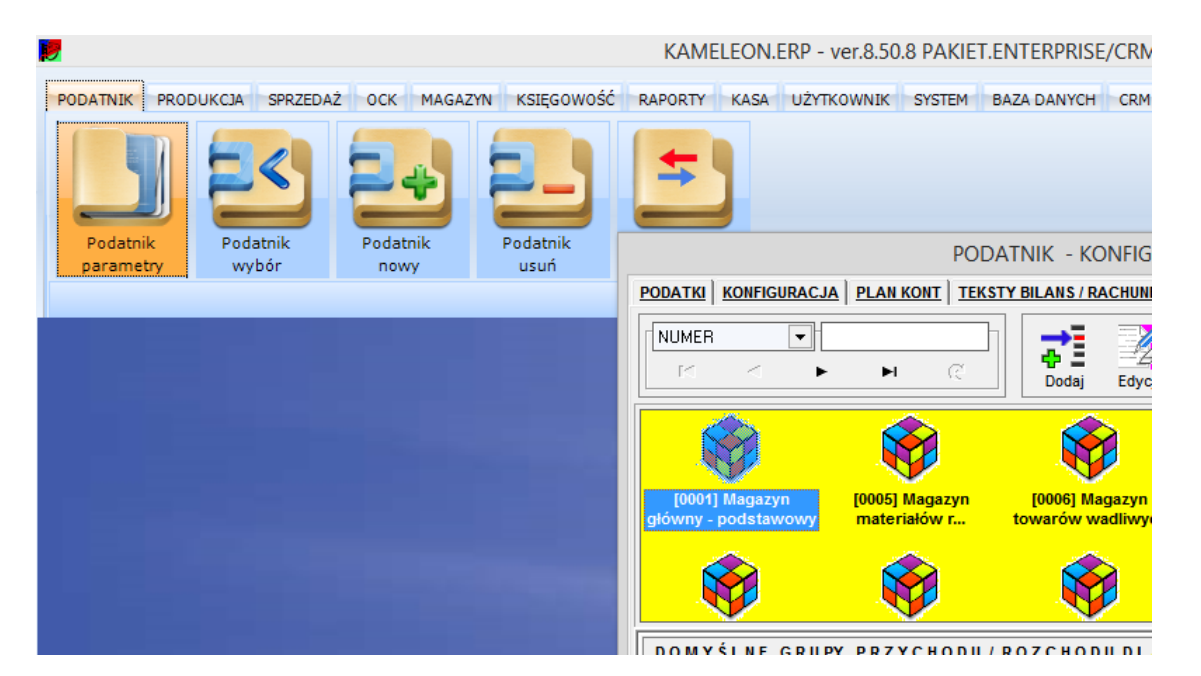

Uruchamiamy formatkę konfiguracji magazynu i "rozwijamy" listę dostępnych dla dokumentu PZ reguł.

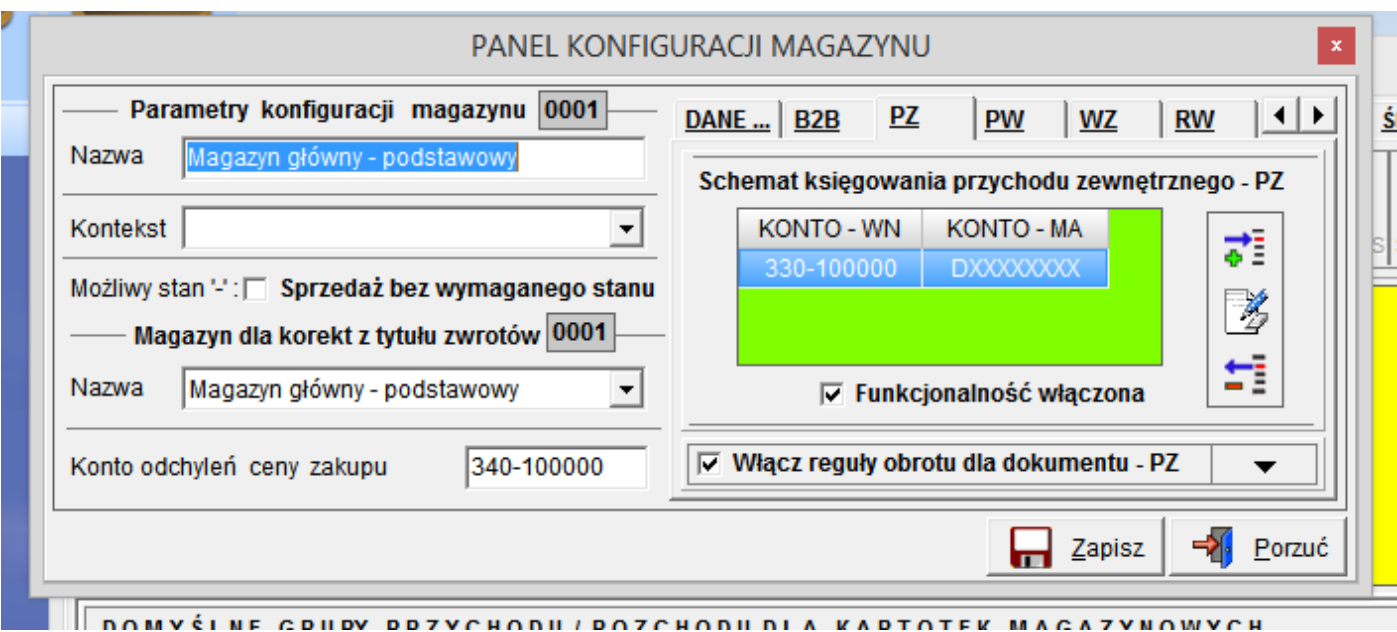

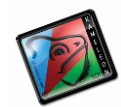

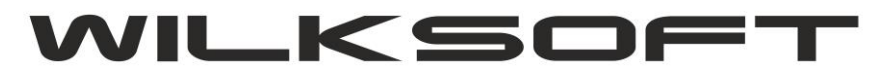

42-200 Częstochowa ul. Kiepury 24A 034-3620925 www.wilksoft..pl

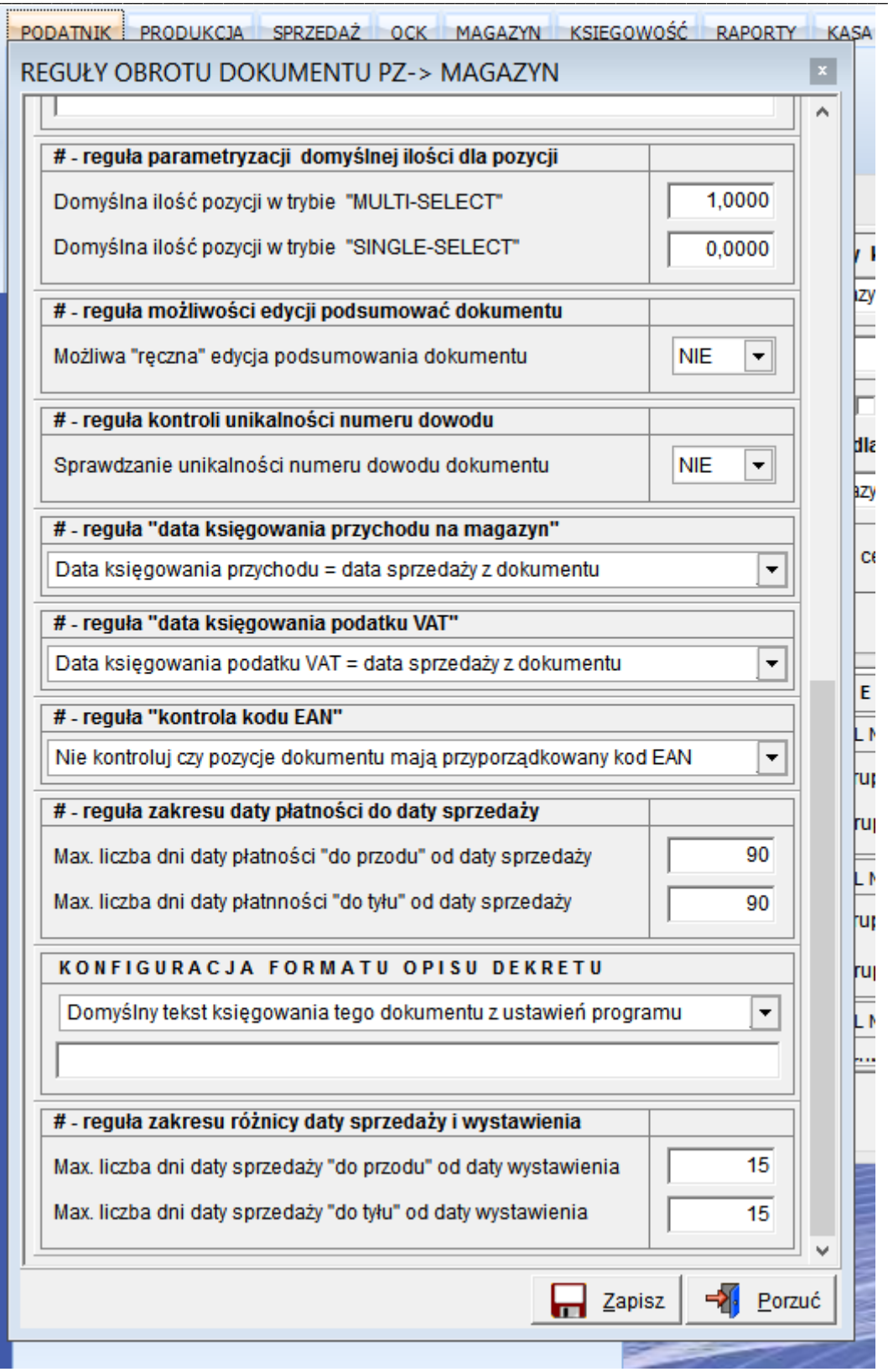

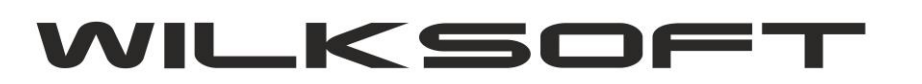

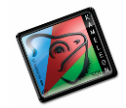

42-200 Częstochowa ul. Kiepury 24A 034-3620925 [www.wilksoft..pl](http://www.wilksoft..pl/)

## Wybieramy regułę "**reguła zakresu daty płatności do daty sprzedaży"**

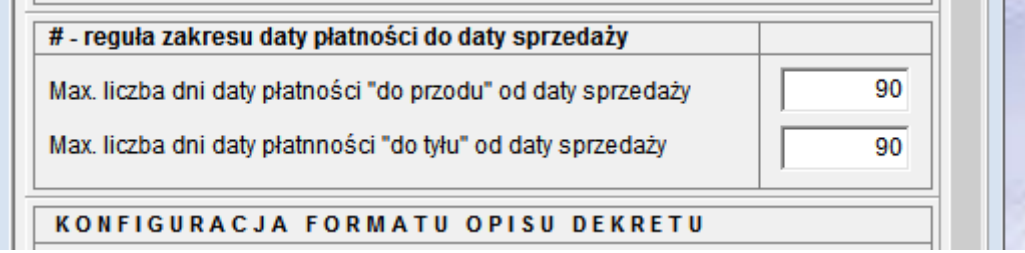

*\_\_\_\_\_\_\_\_\_\_\_\_\_\_\_\_\_\_\_\_\_\_\_\_\_\_\_\_\_\_\_\_\_\_\_\_\_\_\_\_\_\_\_\_\_\_\_\_\_\_\_\_\_\_\_\_\_\_\_\_\_\_\_\_\_\_\_\_\_\_\_\_\_\_\_\_\_\_\_\_\_\_\_\_\_\_\_\_\_\_\_\_\_\_\_\_\_\_\_\_\_\_\_\_\_\_\_\_\_\_\_\_\_\_\_\_*

Po zapisie (oczywiście reguła dotyczy konkretnego dokumentu na konkretnym magazynie) reguły dla dokumentu PZ i próbie określenia daty płatności poza określonym limitem, program poinformuje nas o występującym problemie poniższym komunikatem.

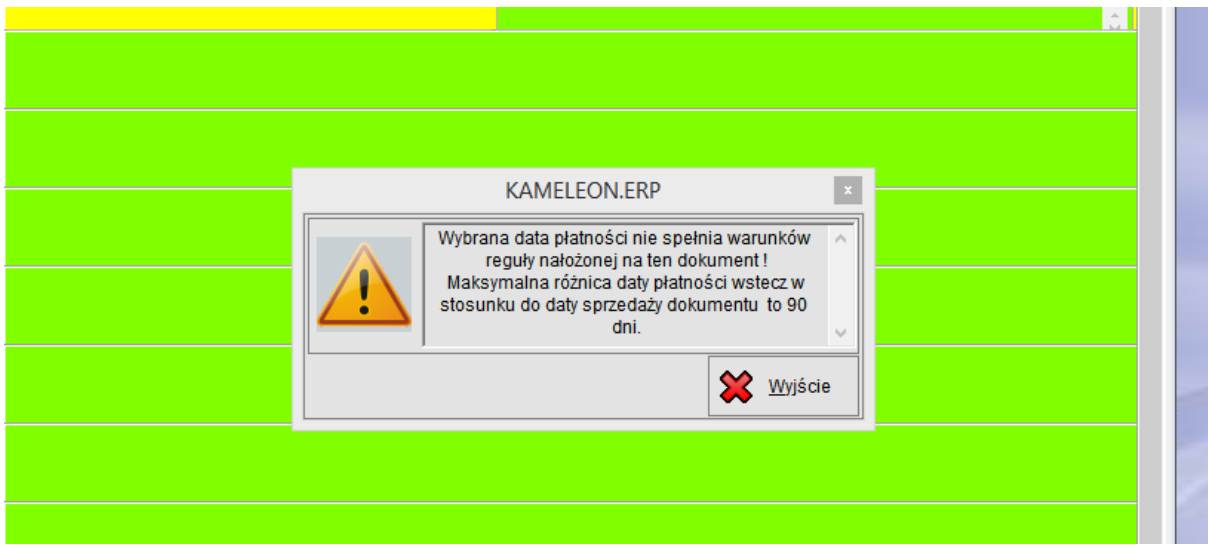